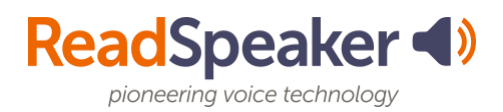

# **Getting Started**

Once you have implemented ReadSpeaker within your Learning Management System (LMS) testing environment, you are ready to launch!

## **Ways to Introduce ReadSpeaker**

Your students and faculty will need to know what ReadSpeaker is, what it can do for them, and why they should use it! The more faculty promote the product and demonstrate how to use it; the more students will use the product to be successful. In this zip packet, you will find the following:

- 1. Getting Started Document
- 2. Why Should I use ReadSpeaker Document
- 3. Email Message for Faculty Document
- 4. LMS Support Page Document
- 5. Workshop Training PowerPoint
- 6. Player and Tool Highlights Handout
- 7. How to Access ReadSpeaker Document
- 8. Video How-to Links for webReader and TextAid (links to the playlists are at the bottom of this document)
- 9. Link to SoftChalk lessons (found at the bottom of this document)
- 10. Check your System Status (link at bottom)

### **Repeat Messaging**

Many successful implementations involve repeating messages to their users. We suggest a repeat announcement item to draw attention to the ReadSpeaker – Suite of Learning Tools each term and at key points during the term. We understand that your semester can be filled with many activities and that dates can sometimes get lost. To assist with repeat messaging, we suggest that you add a reminder to your calendar to reset the dates on your post.

Let's get started! In the table on the next page, you will find various activities for introducing the ReadSpeaker – Suite of Learning Tools to your faculty and your students. You will notice that your audience is listed for each activity. Check off each item as you do it.

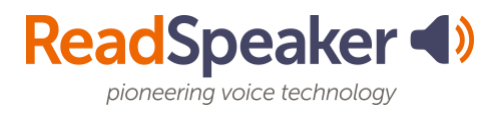

You will notice that most items listed have support documents in this zipped package. If you need additional support information, please reach out to the Educational Development Manager.

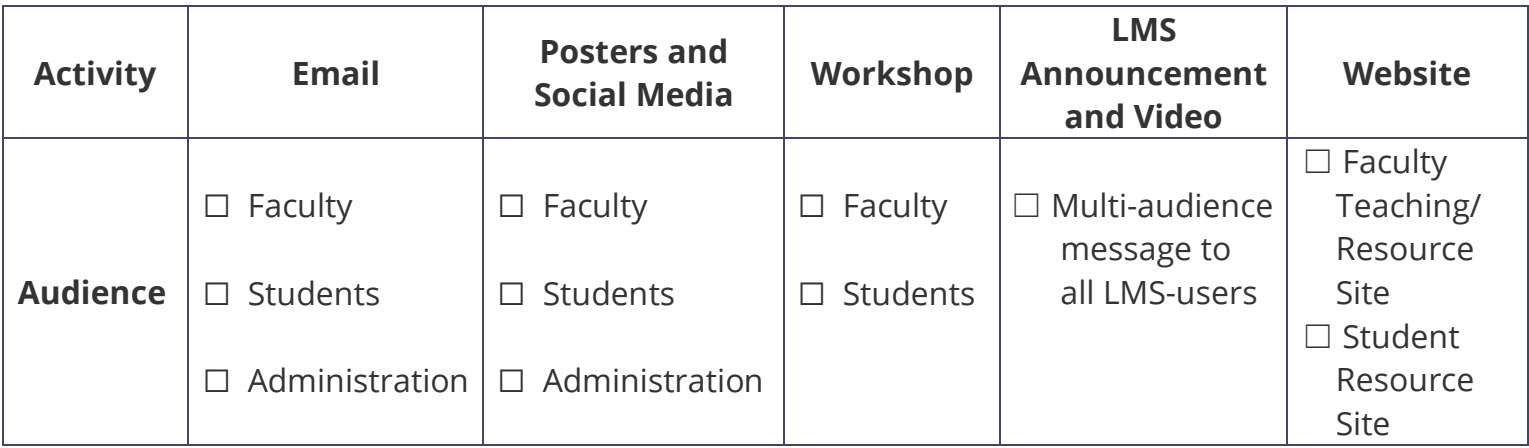

#### **How-To Video Links**

- [ReadSpeaker webReader How-To Videos:](https://www.youtube.com/playlist?list=PLVqWGX39IRjUDnlpdTQIB2ovVU8veOn8V)
	- https://www.youtube.com/playlist?list=PLVqWGX39IRjUDnlpdTQIB2ovVU8 veOn8V
- [ReadSpeaker docReader: How-To Videos](https://www.youtube.com/playlist?list=PLVqWGX39IRjW_zGt-9jtrMJFiaE3f6NlS)
	- https://www.youtube.com/playlist?list=PLVqWGX39IRjW\_zGt-9jtrMJFiaE3f6NlS
- [ReadSpeaker docReader 4.9: How-To Videos](https://www.youtube.com/playlist?list=PLVqWGX39IRjW_zGt-9jtrMJFiaE3f6NlS)
	- https://www.youtube.com/playlist?list=PLVqWGX39IRjW\_zGt-9jtrMJFiaE3f6NlS
- [ReadSpeaker TextAid: How-To Videos](https://www.youtube.com/playlist?list=PLVqWGX39IRjX50BiM09imK-7JrZVBTTyY)
	- https://www.youtube.com/playlist?list=PLVqWGX39IRjX50BiM09imK-7JrZVBTTyY
- [ReadSpeaker TextAid Bookmarklet: How-To Videos](https://www.youtube.com/playlist?list=PLVqWGX39IRjUrM5iNQW2g4kTt5SAoCoAU)
	- https://www.youtube.com/playlist?list=PLVqWGX39IRjUrM5iNQW2g4kTt5S AoCoAU
- ReadSpeaker TextAid [Extension: How-To Videos](https://www.youtube.com/playlist?list=PLVqWGX39IRjUrM5iNQW2g4kTt5SAoCoAU)
	- https://www.youtube.com/playlist?list=PLVqWGX39IRjUrM5iNQW2g4kTt5S AoCoAU
- [ReadSpeaker Exam Mode](https://www.youtube.com/playlist?list=PLVqWGX39IRjUrM5iNQW2g4kTt5SAoCoAU)
	- https://www.youtube.com/playlist?list=PLVqWGX39IRjUrM5iNQW2g4kTt5S AoCoAU
- [ReadSpeaker and Bookshare](https://www.youtube.com/playlist?list=PLVqWGX39IRjWaG_zmDo0R-04IwJz5cmkb)
	- https://www.youtube.com/playlist?list=PLVqWGX39IRjWaG\_zmDo0R-04IwJz5cmkb

#### **SoftChalk Link**

- [SoftChalk Training](https://drive.google.com/drive/folders/1E3NctXFag9ZuDoDb5Jz7J5EKUAPvl0G_?usp=sharing)
	- https://drive.google.com/drive/folders/1E3NctXFag9ZuDoDb5Jz7J5EKUAPv l0G\_?usp=sharing

#### **System Status**

- Use [this link](https://announcements.readspeaker.com/) to check the system status and maintenance.
	- https://announcements.readspeaker.com/